L'objectif final est de construire ces figures avec la méthode de la tortue.

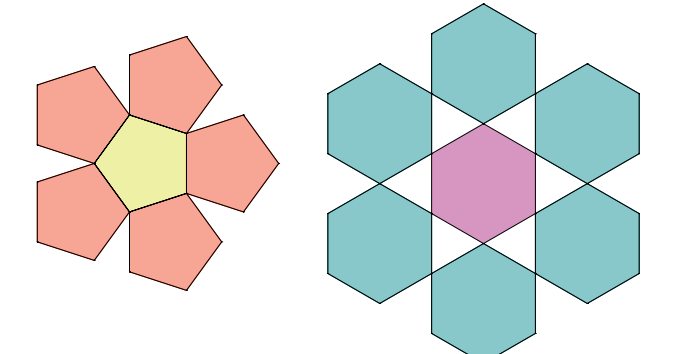

On va commencer par le faire avec Scratch, qui ne permet pas de colorier l'intérieur.

Puis on le fera avec DGPad (et une syntaxe Blockly) pour obtenir les versions coloriées.

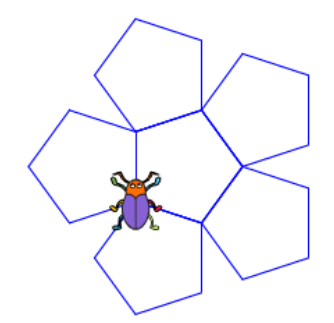

## I . Construire une fleur à base de pentagones avec Scratch

### Exercice 1 : Construire un pentagone régulier avec Scratch

- 1. Lancer Scratch.
- 2. On veut un lutin qui représente une tortue vue de haut. Supprimer le lutin chat clic droit puis supprimer)
- 3. Créer un nouveau lutin à partir de la bibliothèque.

Choisir Beetle.

- 4. Réduire la taille du lutin avec l'outil dans la barre d'outil horizontale en haut.
- 5. Positionner dans la zone de script :

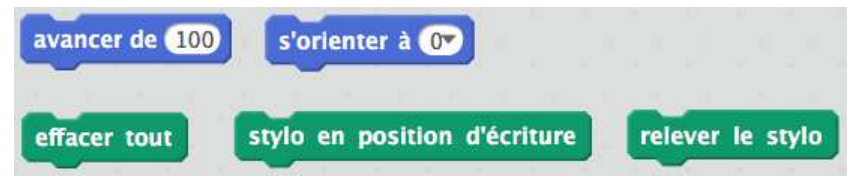

- 6. Pour effectuer un bloc, on peut cliquer dessus. Tester chaque bloc.
- 7. On veut construire un bloc personnalisé, appelé pentagone-gauche, qui fait un pentagone régulier de côté 50 pixels par la gauche et revient à sa position initiale.

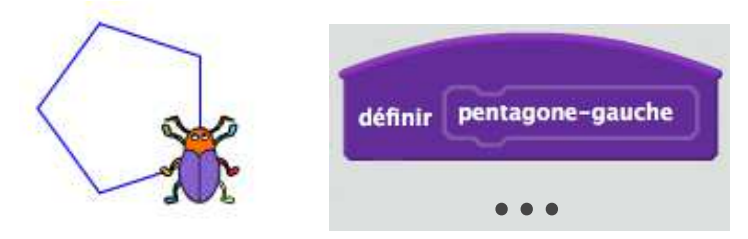

Construire ce bloc personnalisé et le tester.

### Exercice 2 : Construire une fleur avec Scratch

- 1. De la même façon que dans l'exercice 1, construire un bloc personnalisé pentagone-droite.
- 2. Utiliser les deux blocs personnalisés précédents pour créer un bloc personnalisé fleur-5-pétales qui construit la fleur.

# II . Construire une fleur à base de pentagones avec DGPad

### Memento DGPad

La tortue de DGPad est une tortue dynamique et **fulgurante** : dès que l'on pose un bloc ou qu'on modifie quelque chose, la tortue exécute le script en entier et on voit le résultat final.

DGPad est utilisable en ligne : http://www.dgpad.net/index.php

La tortue est ancrée à un point. A chaque point, on peut associer une tortue.

Créer un point.

Clic sur ce point, puis sur l'icône de puzzle.

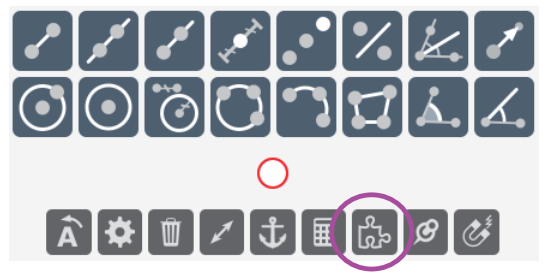

Cliquer sur l'onglet tortue (en bas à gauche).

La plupart des commandes spécifiques à la tortue sont dans la palette tortue.

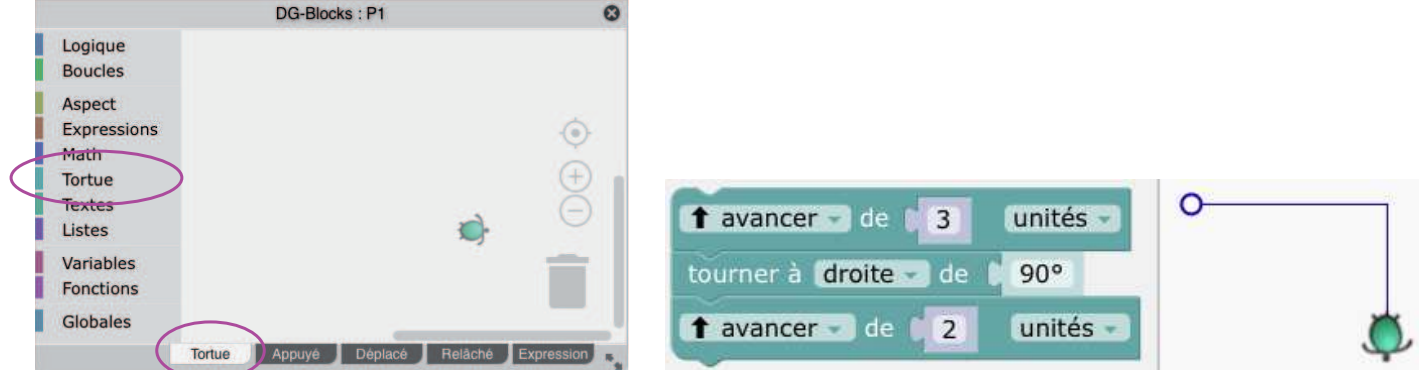

On dispose d'une commande pour colorier l'intérieur d'un polygone que l'on peut utiliser ainsi :

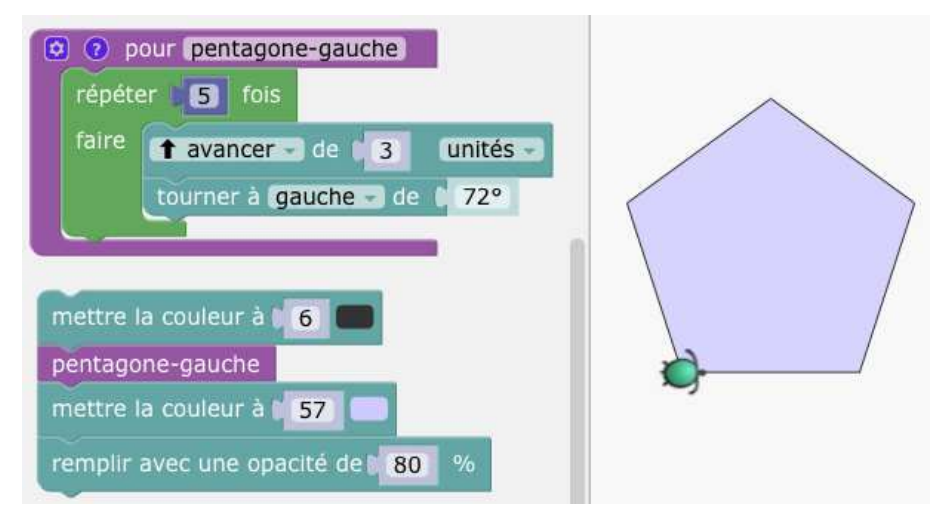

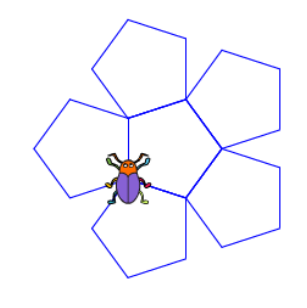

Ou comme ceci :

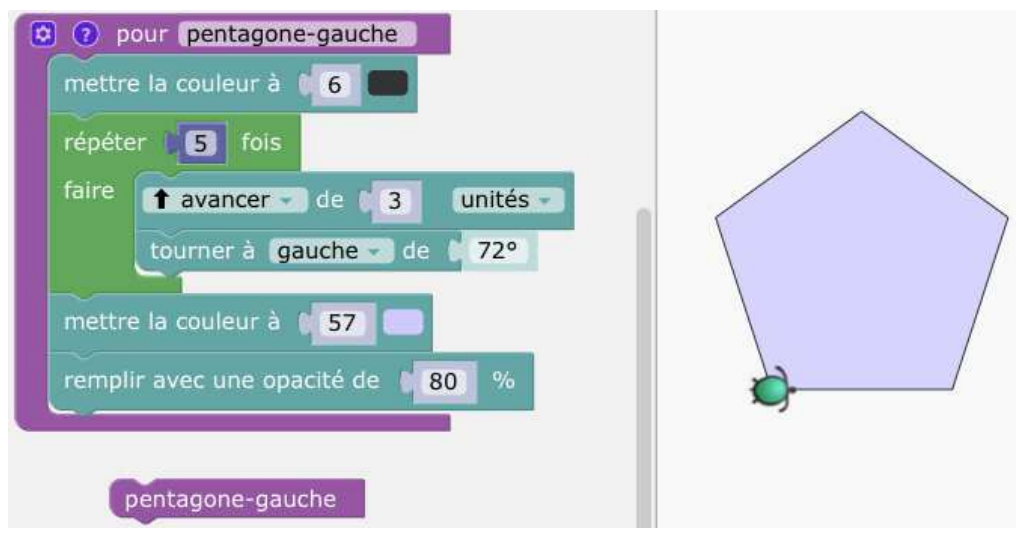

#### Exercice 1 :

Utiliser les deux blocs personnalisés précédents pour créer un bloc personnalisé fleur-5-pétales qui construit la fleur en couleur.

### Exercice 2 : Bonus - prévision (cette partie sera faite lors de la séance suivante)

Refaire tout le travail avec la deuxième fleur.